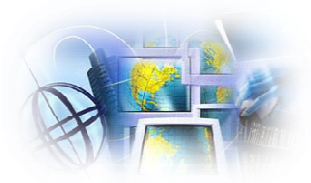

# Creación efectiva de carteles con propósitos educativos

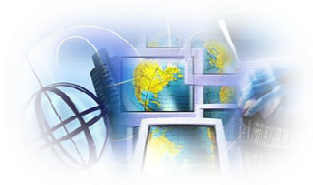

# **Objetivos**

# **Aprenderás a confeccionar un cartel informativo**

## Familiarizarte con la aplicación de **PowerPoint**

## Conocerás que es un cartel

Elementos básicos de un cartel

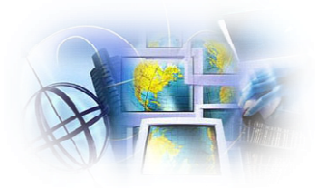

# ¿Qué es un cartel?

•Un cartel, afiche o *póster* es una lámina de papel, cartón, tela u otro material que sirve para anunciar o dar información sobre alguna gestión de investigación u otra información para compartirla.

# ¿Qué es una presentación de cartel?

- Es una muestra en una pieza de papel, tela <sup>o</sup> material análogo que da <sup>a</sup> conocer una gestión de investigación <sup>u</sup> otra información para compartirla.
- Facilita el que visitantes observen un trabajo particular presentado para la discusión y el compartir de ideas, experiencias exitosas con colegas del campo presentando sus gestiones de investigación, un proyecto especial, una estrategia de solución de problemas, un programa <sup>o</sup> servicio novedoso de información enfocado en los subtemas de la conferencia.

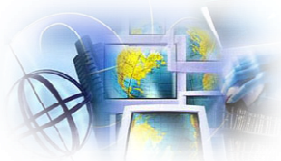

# Elementos básicos de un cartel

- -Título
- -Resumen/Introducción
- -Metodología/Sinopsis
- -Conclusión/Síntesis
- -Procedencia de los fondos**>Referencias**

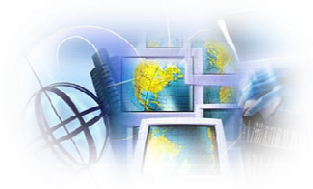

# Elementos básicos

- > Título Debe ser provocativo corto, preciso y al punto, para que capture la atención de la audiencia y que pueda apreciarse a 6 pies de distancia o menos.
- → Resumen o Introducción Informa acerca del propósito del estudio, elementos principales, temas tratados, entre otros.

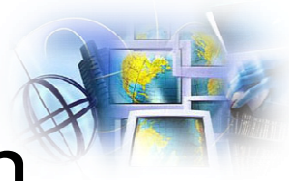

# Elementos básicos continuación

- **Metodología Metodología,** breve descripción de los métodos utilizados, puede ser el cuerpo del cartel– Usualmente consiste de 3 a 7 mosaicos o "bloques". Se recomienda el uso de gráficas, tablas simples, fotografías o ilustraciones.
- -**Conclusiones Conclusiones/Síntesis**
- -**Procedencia de los fondos o agencia auspiciadora**

## -**Referencias**

16 de septiembre de 2011

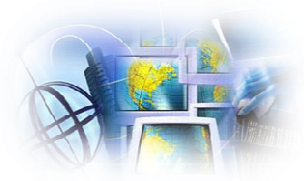

# Antes de empezar

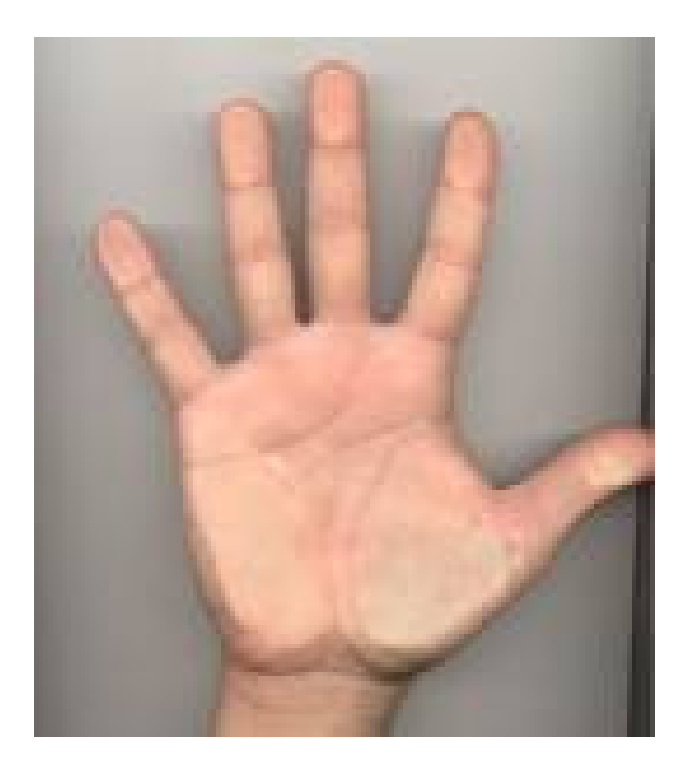

16 de septiembre de 2011

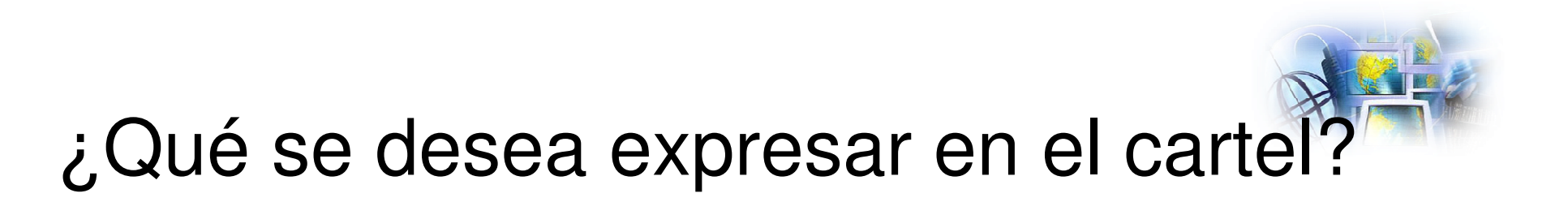

-¿Un descubrimiento?

-¿Dar a conocer nuevos paradigmas?

-¿Dar a conocer un proyecto nuevo?

# -¿Solución de problemas clínicos?

16 de septiembre de 2011

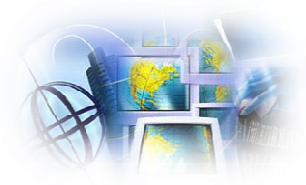

# Estudia tu audiencia

- -¿Son expertos?
- -¿Cuál es el nivel conocimiento acerca del tema?
- -Preparación académica

16 de septiembre de 2011

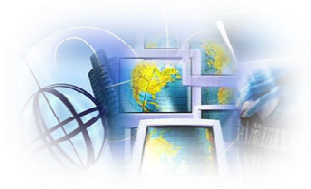

# Características

- Tamaño - Las convocatorias de las convenciones especifican el tamaño del cartel.

- Simpleza - Evitar el uso de elementos distractores visuales, (se recomiendan colores pasteles, dibujos apropiados al tema, a la audiencia, entre otros.)

16 de septiembre de 2011

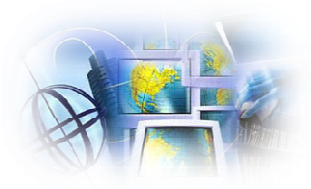

- Claridad Evitar letras mayúsculas en los títulos, utilizar a lo sumo dos "fonts" o tipos de letras diferentes (Times-Roman, Arial).
- Consistencia Conservar el estilo seleccionado, tamaño y tipo de letra, gráficas… si usa "bold" para enfatizar, evite la itálica para ese propósito…

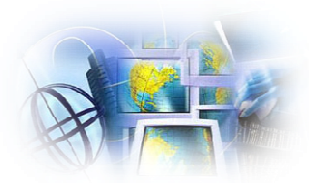

# Ejemplo de una guía parapara la presentación de<br>carteles en un Congreso carteles en un Congreso

16 de septiembre de 2011

#### **ICML 9 - Commitment to Equity**

9º World Congress on Health Information and Libraries

Salvador, Bahia - Brazil, September, 20 to 23 - 2005

4th Regional Coordination Meeting of the VHL

September, 19 to 20 - 2005

home > Registration > Poster Guidelines

#### **Poster Guidelines**

Welcome to the Contributed Paper & Poster Sessions!

#### **POSTER GUIDELINES**

Please note the following information regarding your poster presentation:

• The dimensions of the poster board are 1.00m wide x 1.00m high (view sample below);

• Allocate the top portion of the poster for the poster number assigned to you by the Organizing Committee, and title and

authors as submitted on the revised abstract;

• The text, illustrations etc. should be bold enough to be read from a distance of two meters (six feet).

• The background should contain 3 to 4 telegraphic sentences outlining information necessary to understand the study and why it was done;

• The aims of the study, the questions to be asked, or the hypothesis should be clearly stated in as few words as possible;

• Outline the methodology briefly;

• The conclusions should be concise;

. Bring some hooks to hang your poster on the posters board velcro, push pins or tape are not allowed;

. Refer to the ICML<sub>9</sub> site by August 25th for the track/poster number assigned to you as well as your date of presentation;

• Authors slould be present during the Poster Sessions as assigned at the Congress Scientific Program Agenda;

• All posters should be displayed on Wednesday morning and will be presented from Wednesday 12:30pm until Friday afternoon:

adaptarse, reinventarse y reimaginarse

· Please remove your poster immediately after the conclusion of the Poster Session on Friday;

• The Organizing Committee will not be responsible for posters not removed.

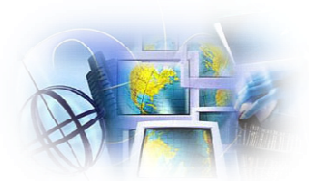

#### LOS DESEQUILIBRIOS DE LA INDUSTRIA **CINEMATOGRÁFICA EN MÉXICO** Centro de Investigación en Comunicación Aplicada

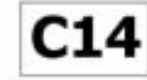

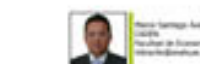

La presente investigación muestra el panorama nacional de la industria cinematográfica desde una perspectiva de competencia económica en un contexto global, así como la descripción de la cadena de valor en el mercado relevante.

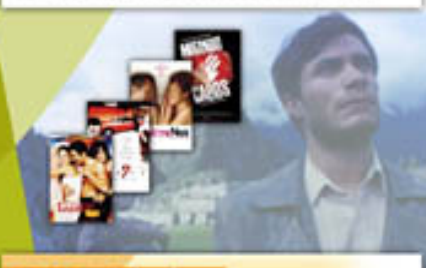

#### 2. Metodologia

náhuac

1. Introducción

Con base en la teoría de organización industrial, se realizó un estudio de tipo descriptivo buscando entender y especificar las características propias de la industria cinematográfica en nuestro país y determinar los rasgos más importantes y concluyentes de su propia conformación, así como de los actores que participan en ella (Véase Tabla 1).

Talkla 1 stográfica en Núsico 200 Finicial and mascular returnants do la industria

#### 3. Discusión

Existe una carencia de estudios, desde la perspectiva de la ciencia económica, acerca de la industria cinematográfica mexicana, en particular en lo que respecta al análisis de competencia entre los actores de la misma. Las principales críticas a este respecto indican que ésta es una industria concentrada, lo que implica una serie de externalidades negativas tan importantes como el condicionamiento de la influencia cultural (Sánchez, 2001).

Diseño Gráfico: Claudia Lucia del Rio Valdés

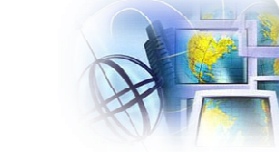

#### **4. Resultados**

En México, al igual que en muchos otros países, existe una dominancia y poder sustancial de mercado por parte de filmes estadounidenses en las salas cinematográficas. Asimismo, grandes distribuidores poseen los convenios y prácticas comerciales apuntaladas por una gran estructura de comercialización y exhibición que garantiza la difusión de sus películas a través de conglomerados de salas cinematográficas, predominantemente también norteamericanas. Como se puede observar en la Tabla 2, los indices de concentración (miden el poder de mercado) sugieren niveles de concentración significativos en la industria. El índice de ID (llamado de dominancia, y que mide el tamaño relativo de las empresas) ilustra que el mercado se encuentra concentrado por arriba del caso duopolo (ID=0.5), mientras que el indice de Herfindahi, IHH, señala que el nivel de concentración de mercado es relativamente alto (la mayoría de las autoridades de competencia consideran que si el índice de IHH está por arriba de 0.2, es materia de revisión exhaustíva por su posible daño a las condiciones de competencia en el mercado relevante).

La industria cinematográfica en nuestro país camina a diferentes ritmos en cada una de las etapas del proceso de producción. Mientras el sector de la exhibición crece de manera constante, la esfera de la producción presenta cambios medanamente significativos (aunque mediante las coproducciones el número de películas exhibidas ha aumentado considerablemente) y el de la distribución nacional tiene un futuro más bien dudoso.

Esta situación nos plantea un panorama poco alentador, ya que la producción de contenidos, parte central de cualquier industria cultural, no ha sido cuestión medular en el diseño de la política pública del sector. Nuestros referentes culturales que se difunden de forma masiva se están viendo disminuidos de forma significativa en la industria cinematográfica. Asimismo, el análisis desde la perspectiva de competencia económica puede ser un comienzo en esta dirección, de entendimiento de la industria hasta la elaboración de la politica pública en el sector.

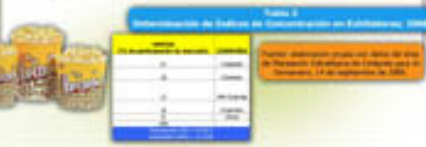

#### **5. Referencias**

+Casa Hi, Grammata a las partidias, dista consulação<br>Em os Másis arbas y impués electro (m. 15. de maior 16. de maior de 16. de maior (m. 16. de maior 16. de maior 16. de maior 16. de maior 16. de maior 16. de maior 16. d

portine art seven flowits org. multiplicates/hove/ntracheuteches/htmfbenes

#### Liderazgo Anáhuac · Liderazgo Académico Internacional

# Elementos del cartel en detalle

#### •Título del proyecto

- –Autores
- –Afiliación
- –Logos de la institución
- –Información sobre el "grant"

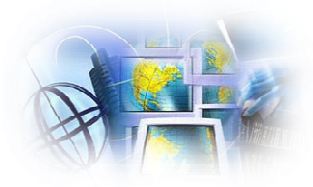

#### •Resumen/Introducción

– Breve redacción de qué trata el estudio, los objetivos, preguntas o hipótesis del estudio.

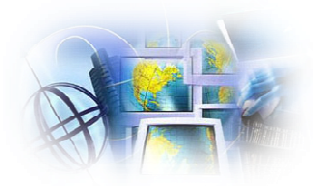

- • Qué se ha hecho (antecedentes)
	- –Dificultades confrontadas
	- –Hallazgos
	- –Resultados principales

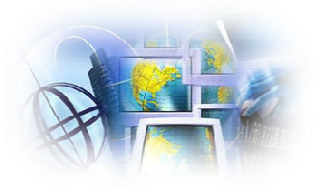

#### •Metodología

– Sección donde se explican las técnicas o métodos utilizados y cómo se hizo o se realizó el trabajo.

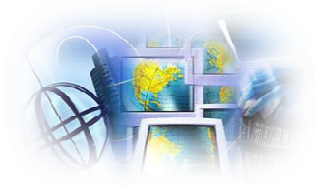

#### •Conclusión

– Mencionar los hallazgos principales de la investigación o los aspectos relevantes.

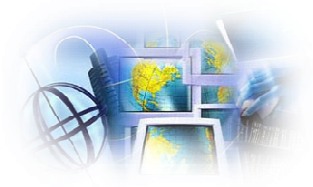

## • Resultados

– Sección que se utiliza con el propósito de ilustrar con ejemplos los resultados principales.

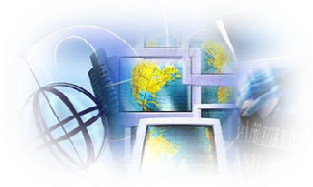

#### •Proyectos futuros

- –— Recomendaciones
- –Próximos trabajos
- –Otras pruebas, etc.
- –Proyecciones

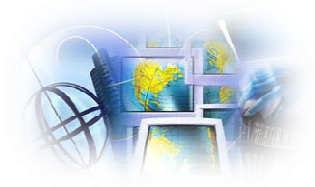

• Procedencia de los fondos en caso de que sea un proyecto auspiciado a través de un "Grant Funding" por ejemplo. En ese caso se anota el código asignado…

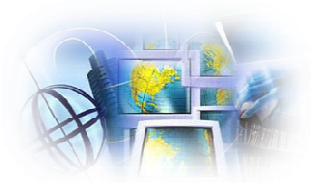

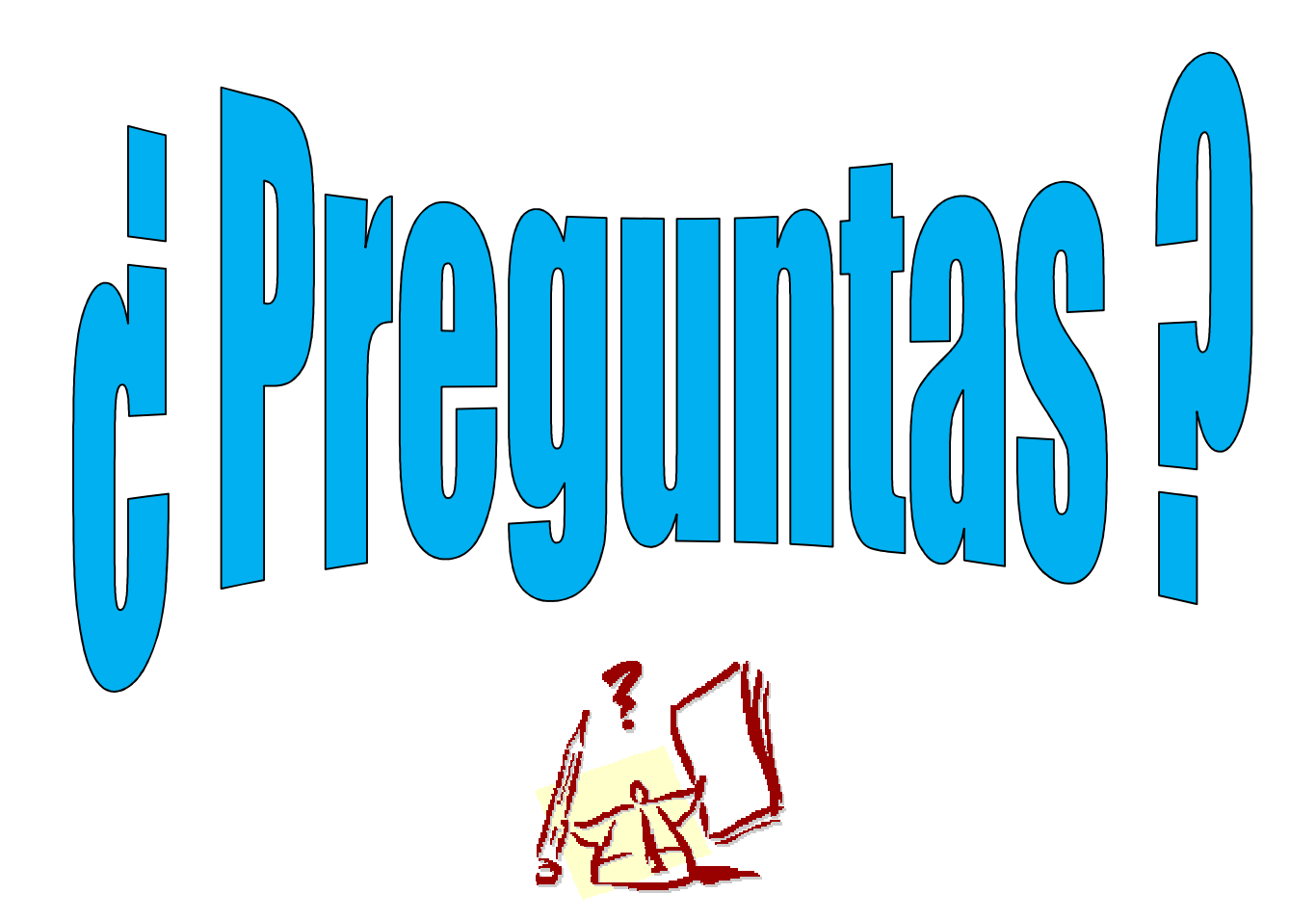

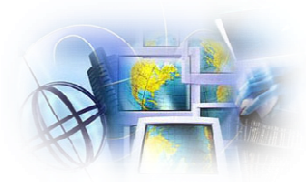

# Aprendizaje paso a paso

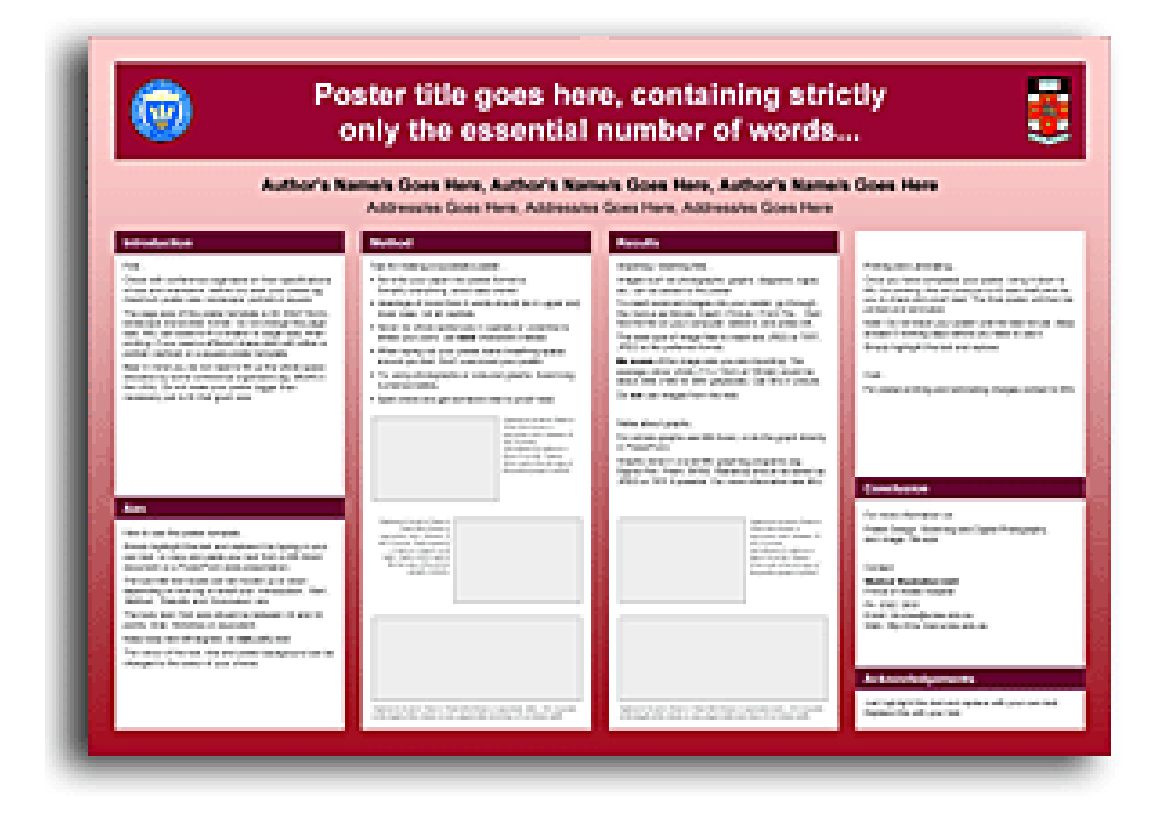

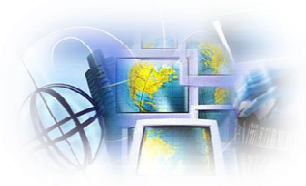

#### 1. Abra PowerPoint desde la lista de programas en Start

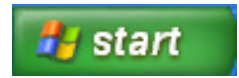

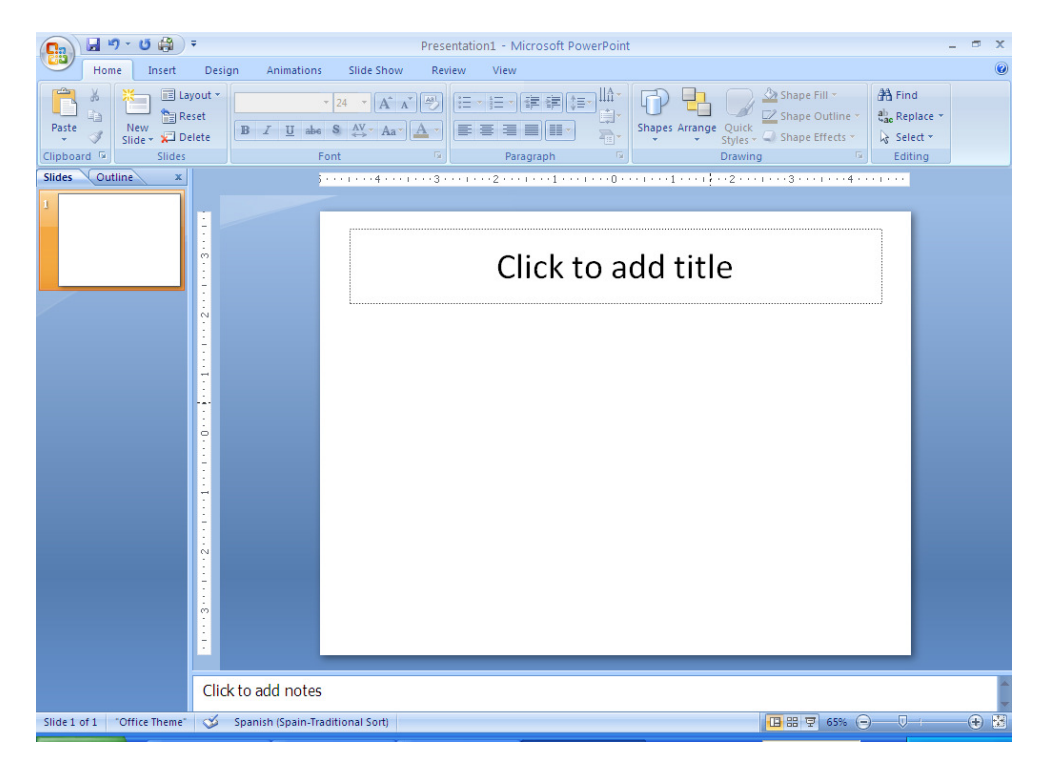

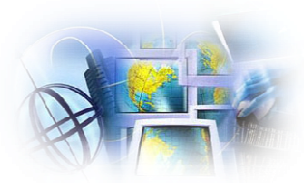

## 2. <mark>Design⇒ Page Setup</mark>

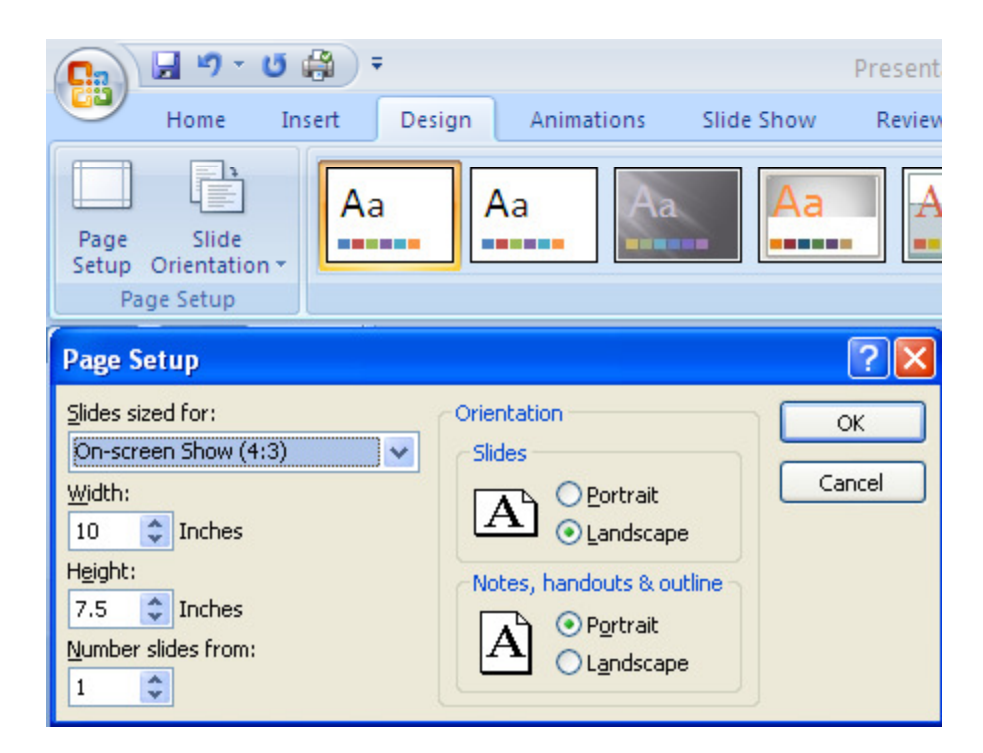

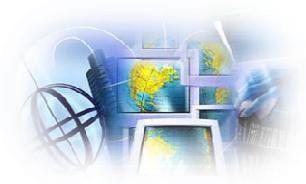

- 3. Slides sized for: seleccione **Custom**
- 4. Width: anote 52Inches
- 5. Height: anote <mark>36</mark> Inches
- 6. Orientation ⇔ Slides: <mark>Landscape</mark>, luego **OK**

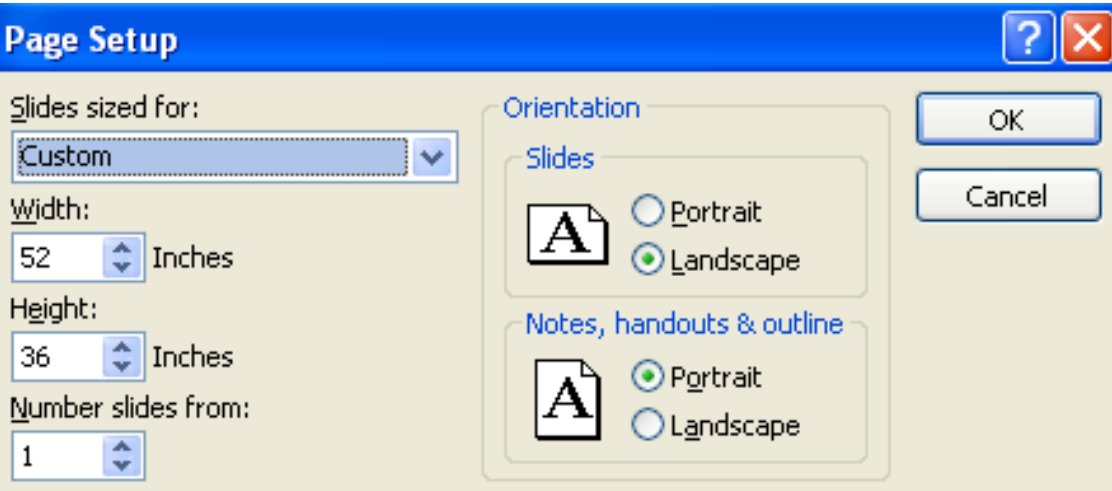

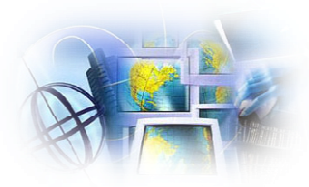

- 7. Si tienes un "poster template" del web lo puedes usar ahora, sino continua con:
- 8. Seleccione <mark>Title Only</mark> del menú de <mark>Home, Layout</mark>

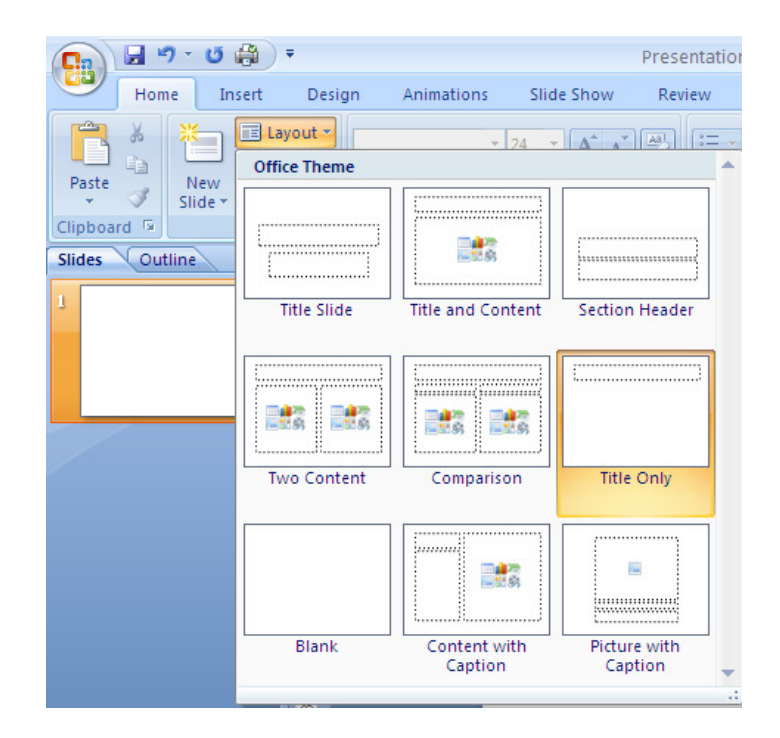

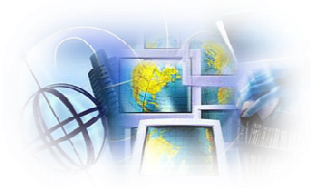

9. Pulse dentro del recuadro que dice Click to add title, luego seleccione el font Arial y 96 como el tamaño de la letra.

### Click to add title

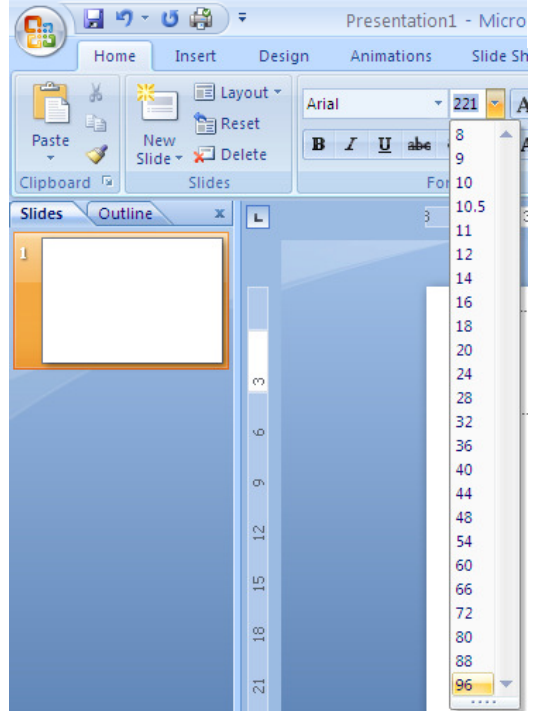

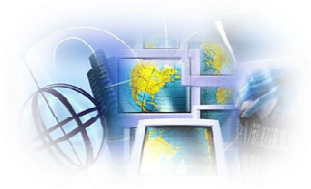

- 10. Tamaños y tipos de letra sugerido para un cartel de carácter investigativo:
	- −Título del cartel: 72 – 96, Sans serif en negrillas y/o sombreado
	- Autor y afiliación: 48 54, Sans serif en negrillas y/o sombreado
	- −– Encabezamientos: 36 - 48, Sans serif en negrillas y/o sombreado
	- −Texto: 24 – 28, Times New Roman u otro tipo de serif
	- Figuras y leyendas: 20 24, Times New Roman u otro tipo de serif
	- −Referencias: 20 – 24, Times New Roman u otro tipo de serif

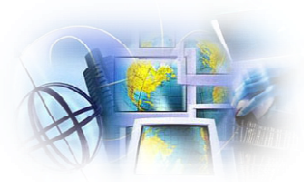

11. Escriba el Título del cartel

## Título del cartel

12. Para cambiar el color de la letra sombree el título, luego  $\mathsf{Home} \Rightarrow \mathsf{Font}...$ 

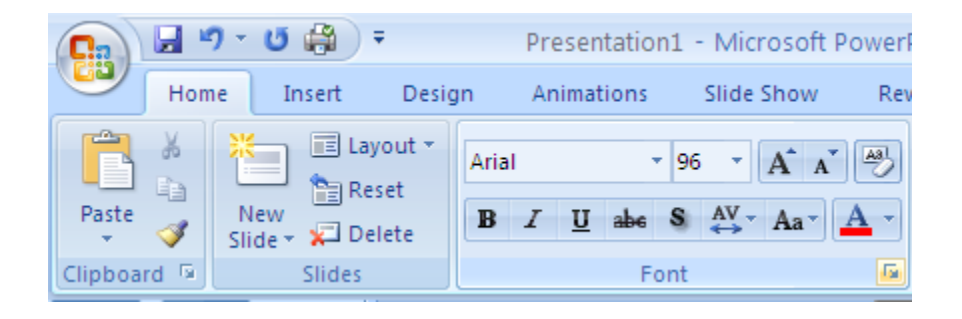

#### . . . pulse la

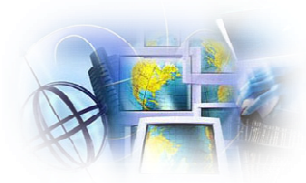

### luego <u>M</u>ore Colors...,

escoge el que desee

y OK

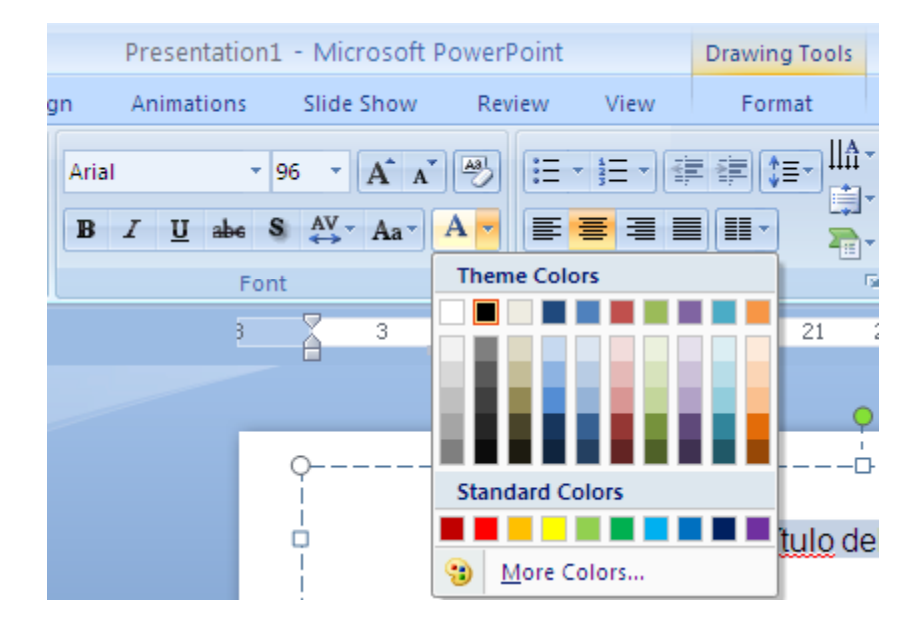

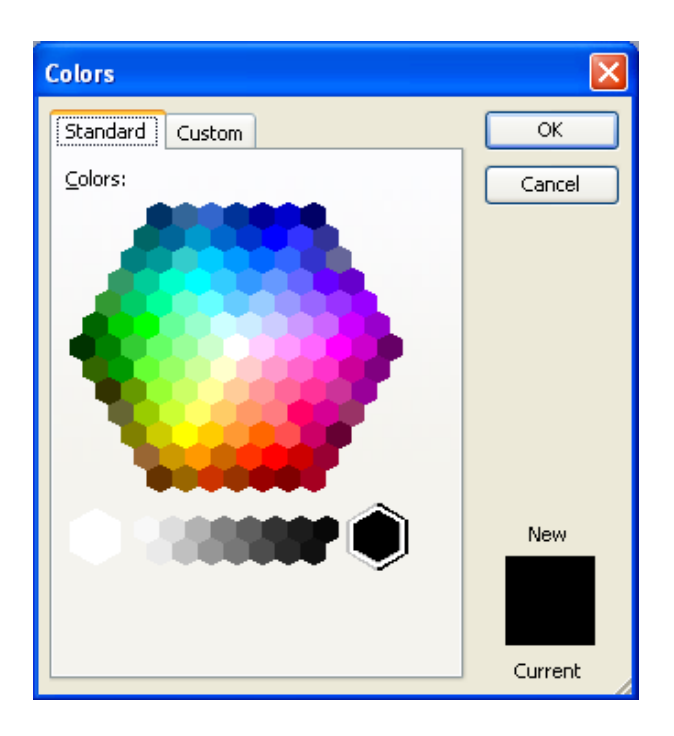

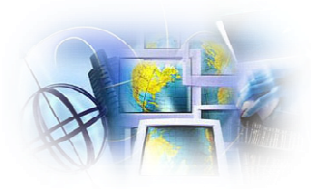

13. Seleccione desde el menú Insert, Text Box y pulse y arrastre (click-and-drag ) hasta donde lo deseas ubicar. Escriba el nombre del Autor y su afiliación. Repite el paso #12, si deseas.

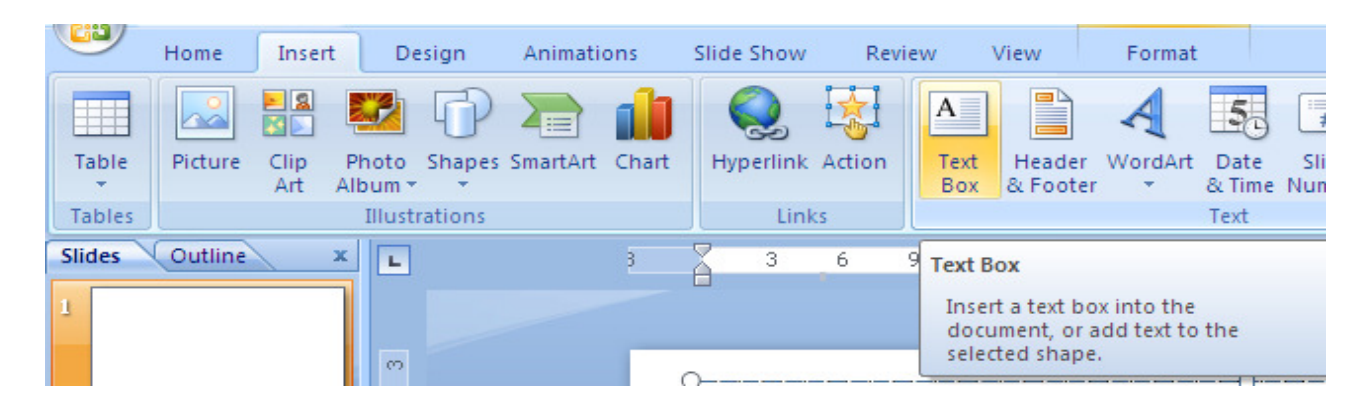

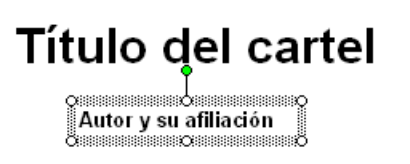

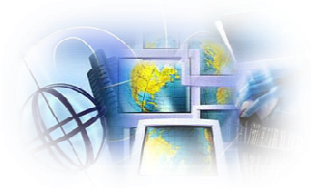

- 14. Haz un borrador con las secciones que vas a incluir en el cartel. Por ej.:
- $\bullet$ Resumen o Introducción,
- $\bullet$ Teoría o Metodología/Sinopsis,
- $\bullet$ • Conclusión/Resultados/Síntesis,
- •Procedencia de los fondos,
- •**Referencias**
- •Imágenes o gráficos, entre otros.

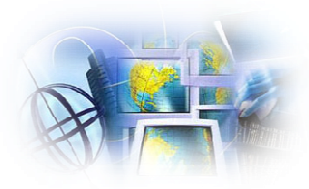

15. Seleccione el botón de Text Box y dibuje donde desea insertar cada sección mencionada en el # 14 para crear los cuadros necesarios para escribir la información.

16. Escriba el encabezamiento de la sección y luego pulse retorno (Enter) las veces necesarias para crear el espacio que desee. Escriba una línea de xxxxxx donde culmina la sección.

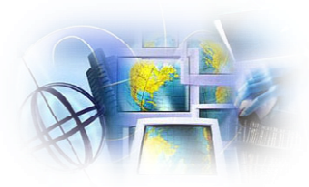

17. Pulse dentro del espacio creado una vez, luego pulse el botón <mark>derecho del ratón</mark> para seleccionar <mark>Format Shape…</mark>

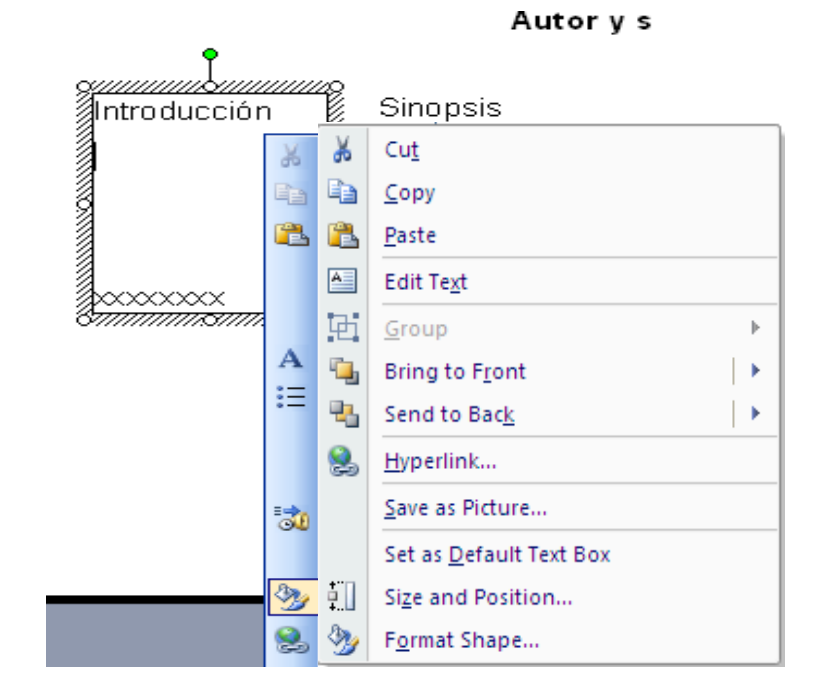

## Título d

•Introducción •Metodologí<mark>a</mark> •Resultados •Discusi<mark>ón</mark> •Conclusión •Referencias •[Imágenes]

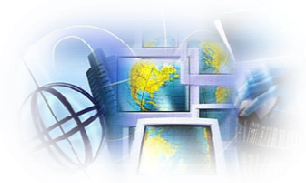

## 18. Seleccione <mark>Line Color</mark>, luego <mark>Solid line y Close.</mark>

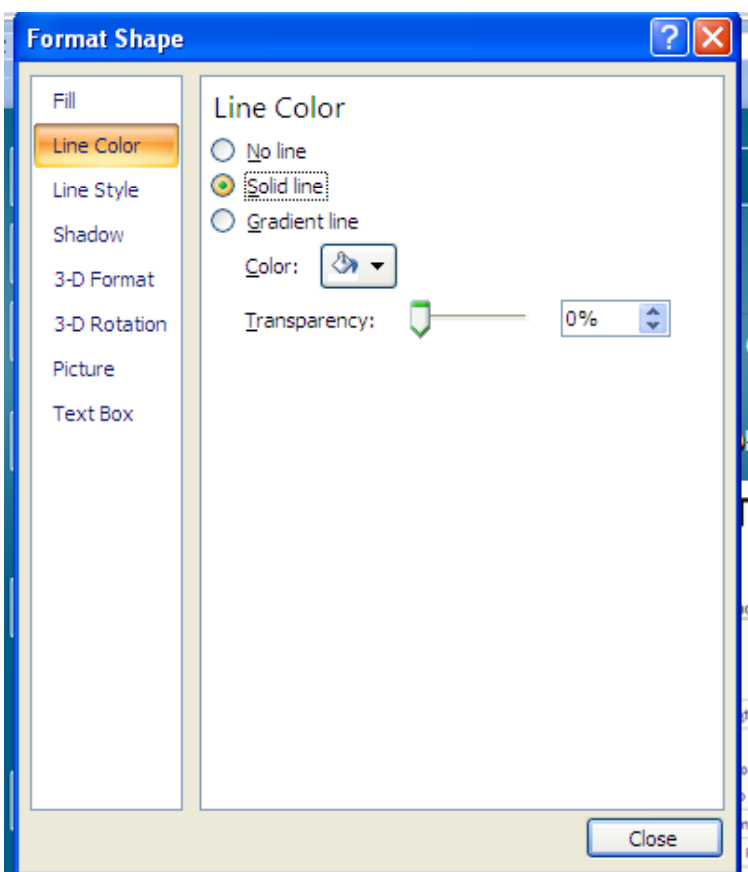

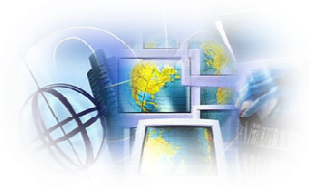

## Cartel con las secciones para escribir

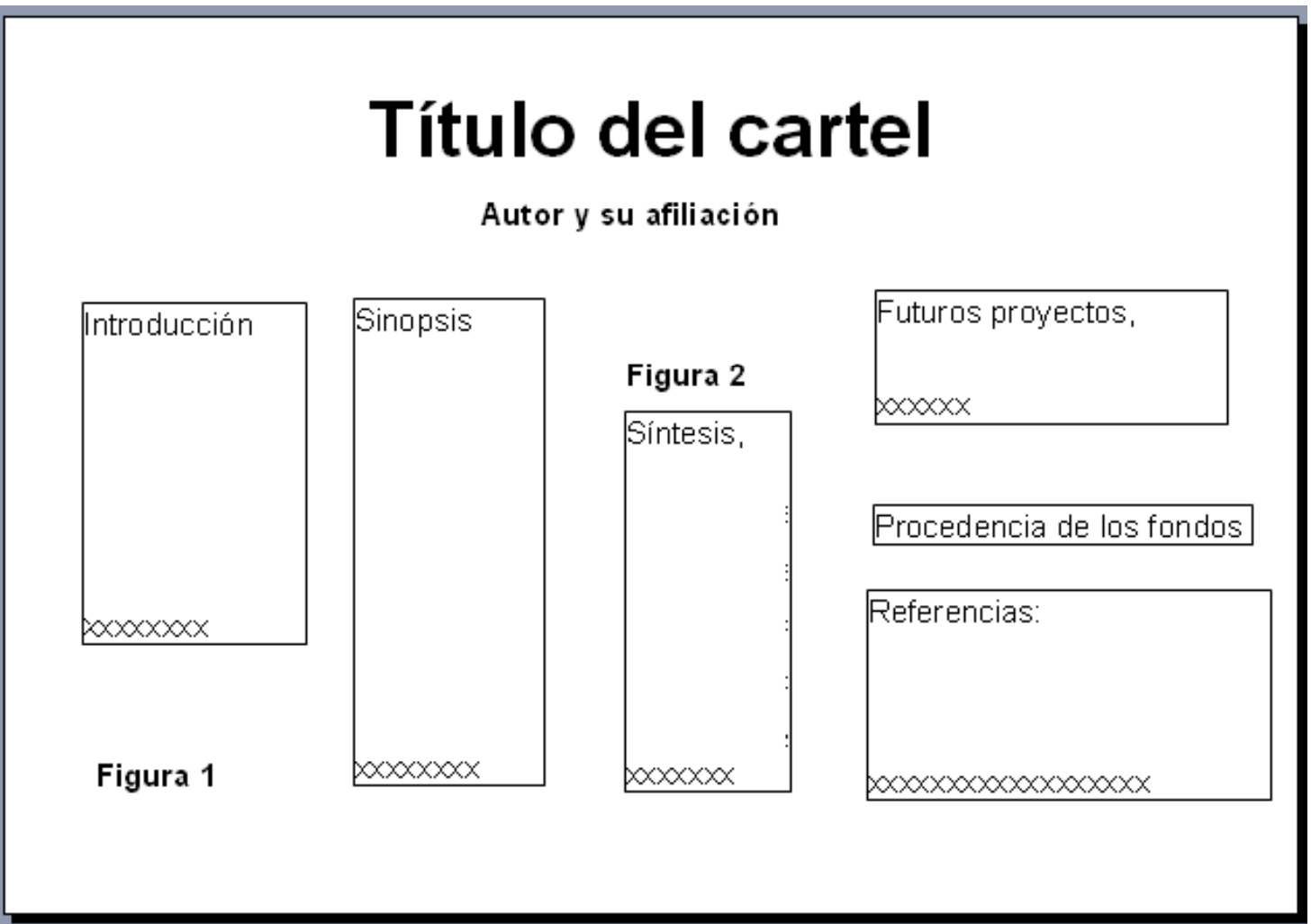

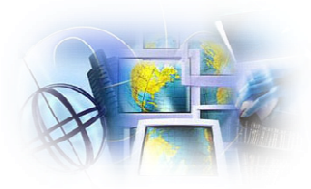

19. Ahora escribe la información que deseas incluir o puedes **copiar y pegar** desde una aplicación como Word. Al terminar; borra la línea alrededor de la sección, si deseas; cambie el color del encabezamiento y modifique el tamaño y/o tipo de letra.

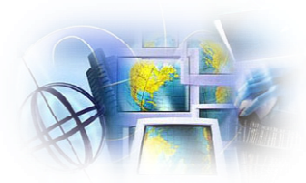

#### 20. Para añadir una imágen: Insert ⇒ Picture ⇒<br>From File, luego sombreas v pulsas Insert F<mark>rom File</mark>, luego sombreas y pulsas <mark>Insert</mark>.

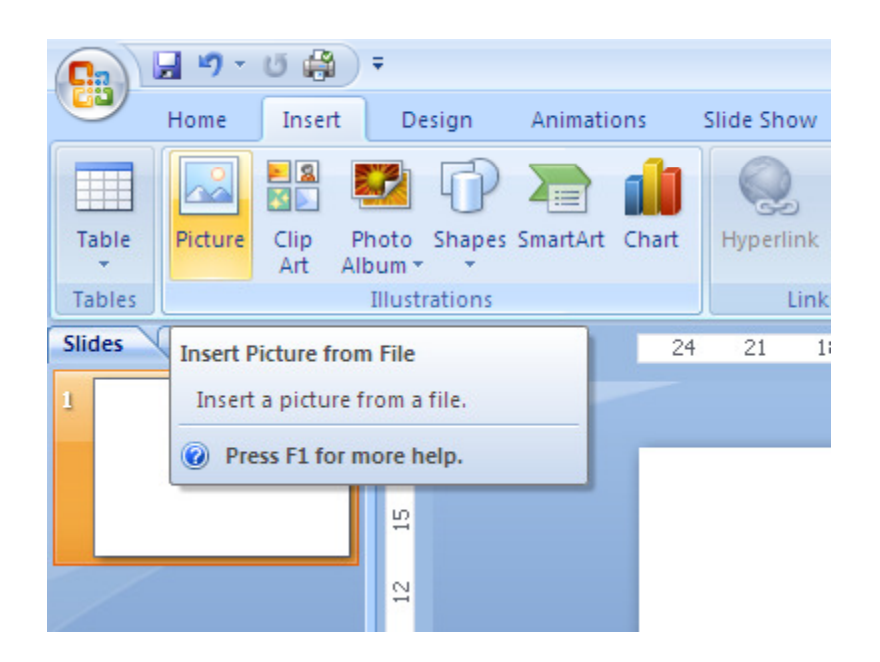

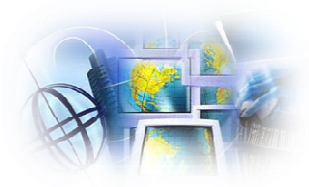

21. Para mover la imagen, pulse encima de ella, <mark>sostén</mark> el botón izquierdo del ratón y arrastras la imagen hasta donde la quiere colocarla.

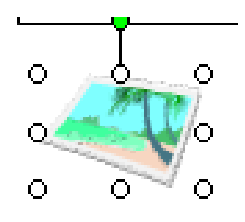

22. Para cambiar el tamaño de la imagen, pulse encima de ella, y mueve uno de los círculos que se ecuentra en los <mark>bordes</mark> de la imagen para ampliar o reducirla.

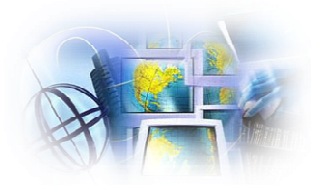

## Cartel final

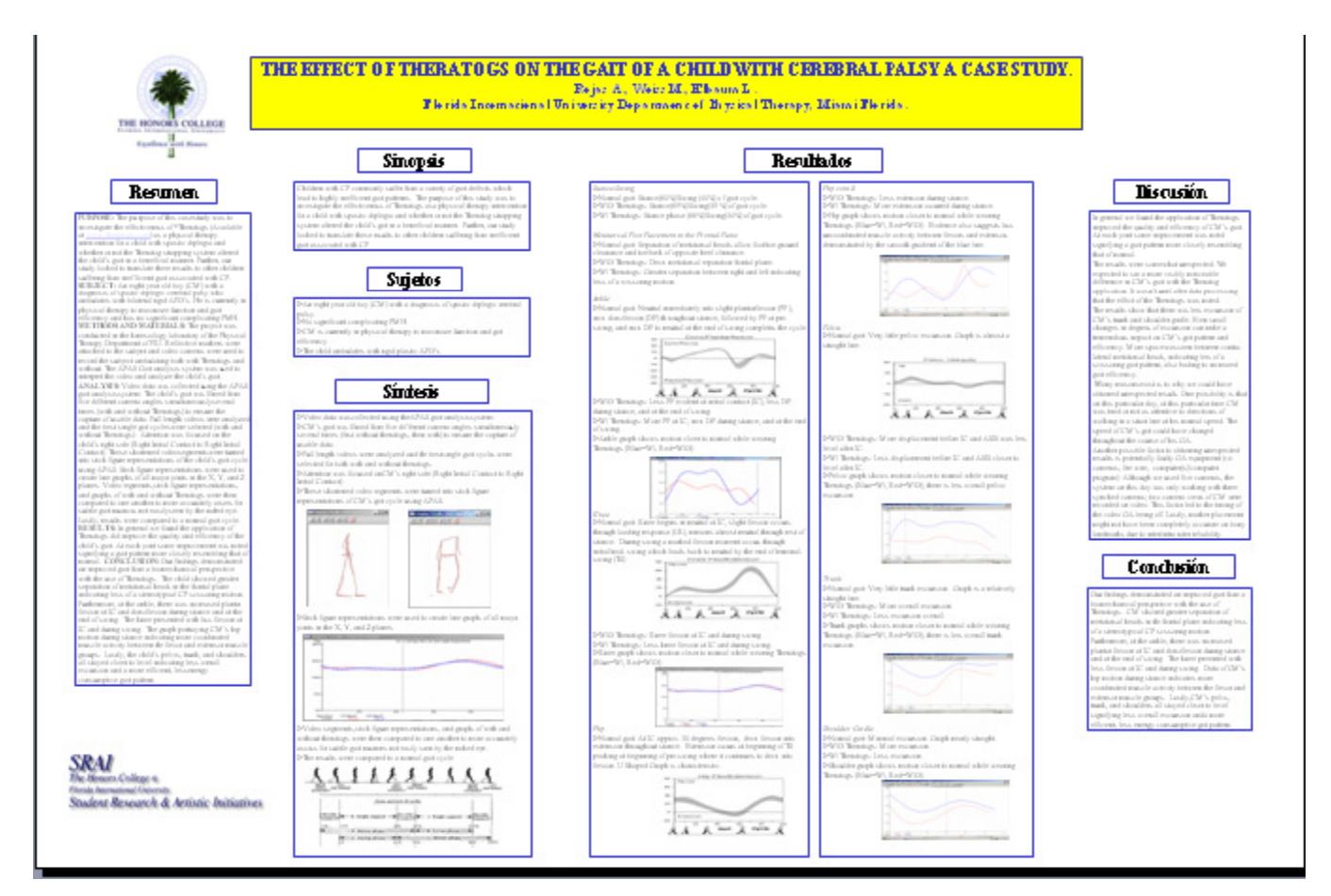

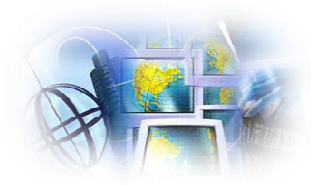

# Ejemplos:

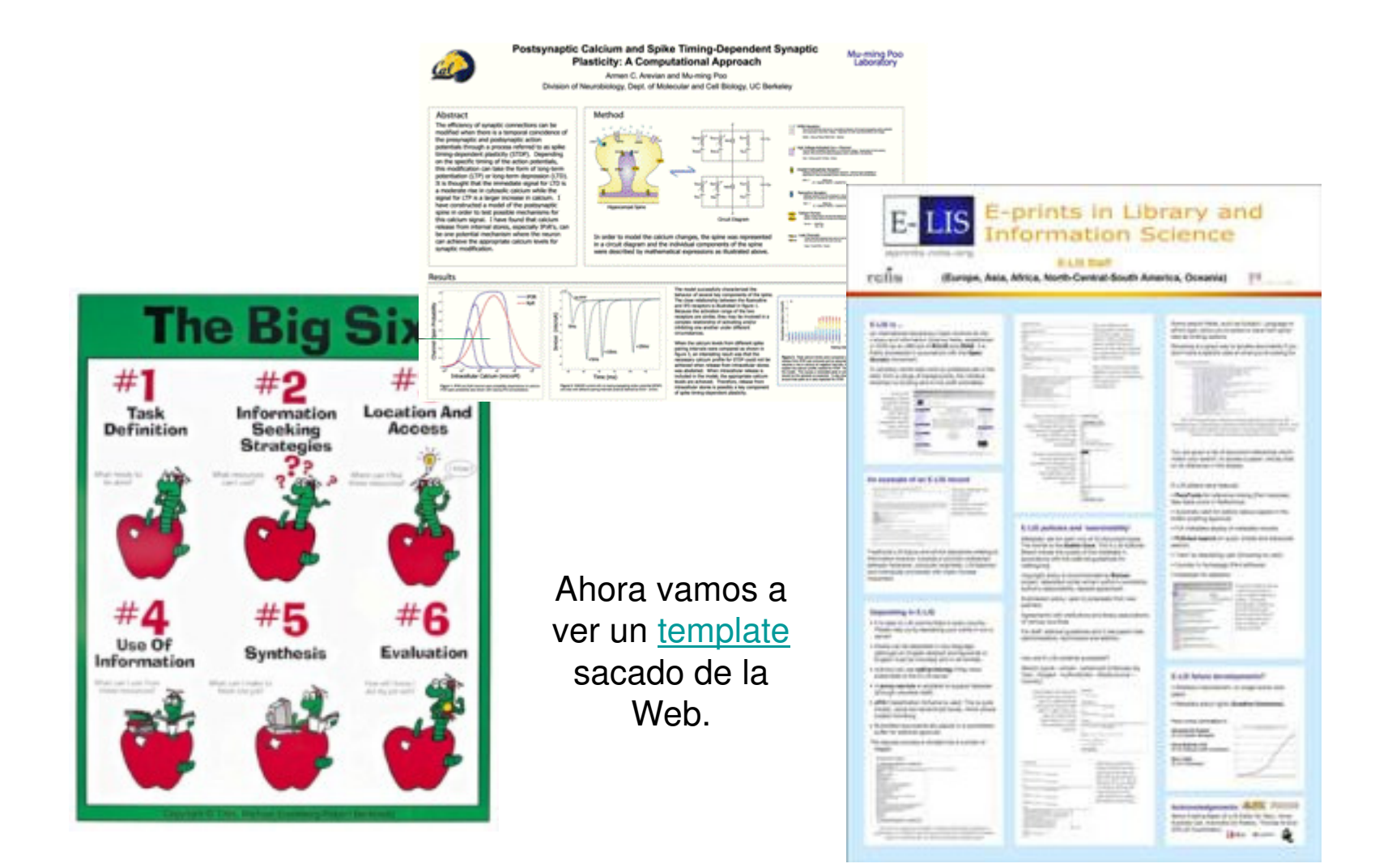

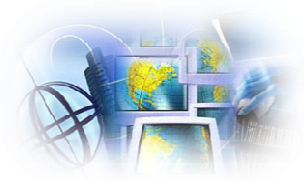

# Víctor Dessis Genaov\_dessis@suagm.edu

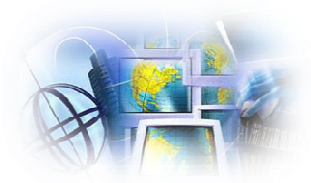

# R (HIGCBIGS MUT SU  $\textcolor{blue}{\mathcal{F}_0\left[\left(\begin{array}{c|c} \textcolor{blue}{\mathcal{F}_1} & \textcolor{blue}{\mathcal{F}_1} & \textcolor{blue}{\mathcal{F}_2} & \textcolor{blue}{\mathcal{F}_3} & \textcolor{blue}{\mathcal{F}_4} & \textcolor{blue}{\mathcal{F}_6} & \textcolor{blue}{\mathcal{F}_7} & \textcolor{blue}{\mathcal{F}_8} & \textcolor{blue}{\mathcal{F}_9} & \textcolor{blue}{\mathcal{F}_9} & \textcolor{blue}{\mathcal{F}_9} & \textcolor{blue}{\mathcal{F}_9} & \textcolor{blue}{\mathcal{F}_9}$